htc<sup>®</sup>

# $\Delta$ VIVE

## VIVE Tracker (3.0) Руководство пользователя

### **Содержание**

#### **[VIVE Tracker \(3.0\)](#page-3-0)**

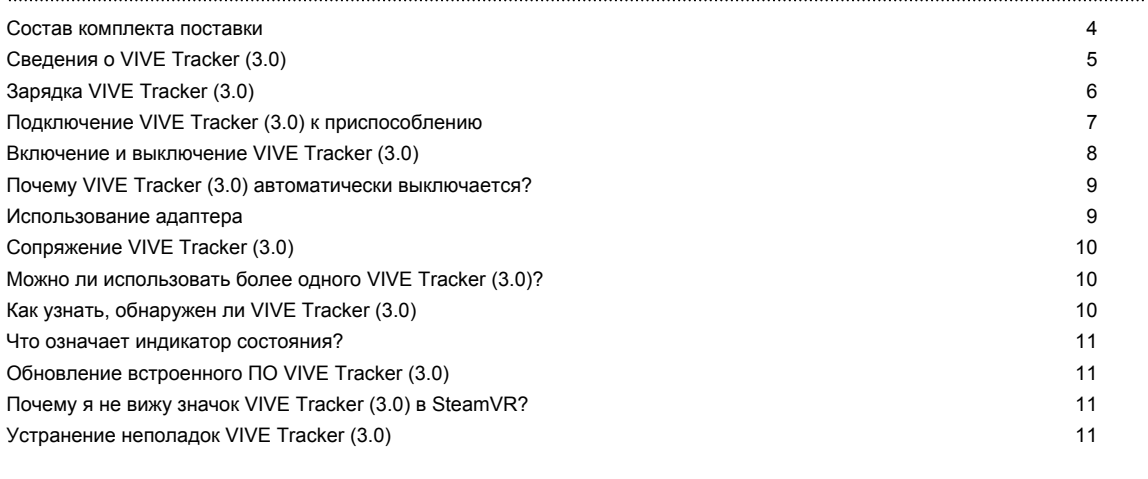

**[Товарные знаки и авторские права](#page-11-0)**

W

#### **О данном руководстве**

В данном руководстве пользователя мы используем следующие символы для обозначения полезной и важной информации.

Это — примечание. В примечаниях часто дается дополнительная информация, например о том, что произойдет, если вы решите выполнить или не выполнить определенное действие. Кроме того, в примечаниях представлена информация, которая может быть применима лишь к некоторым ситуациям.

Это — совет. В советах описываются альтернативные способы выполнения конкретного этапа или процедуры либо приводится информация о параметрах, которые могут оказаться для вас полезными.

Это обозначает важную информацию, которая вам необходима для выполнения  $\Phi$ определенной задачи или для достижения надлежащей работы той или иной функции.

Этот значок обозначает информацию по мерам предосторожности, то есть информацию, которую необходимо принять к сведению, чтобы предотвратить возникновение возможных проблем.

Некоторые приложения могут быть недоступны в определенных регионах или у вашего оператора мобильной связи.

### <span id="page-3-0"></span>**VIVE Tracker (3.0)**

#### **Состав комплекта поставки**

В комплект VIVE™ Tracker (3.0) входят следующие компоненты:

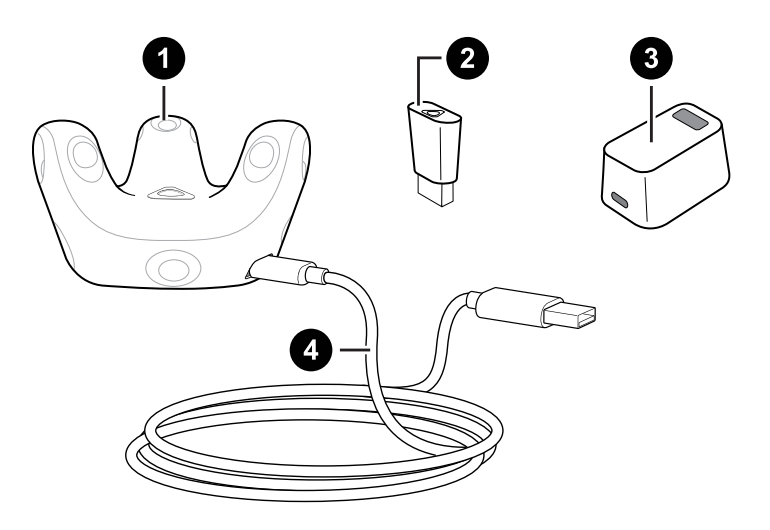

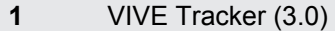

- **2** Адаптер
- **3** Подставка для адаптера
- **4** Кабель USB Type C®

#### <span id="page-4-0"></span>**Сведения о VIVE Tracker (3.0)**

Перенесите объекты реального мира в виртуальную реальность. Добавьте VIVE Tracker (3.0) к специально разработанным аксессуарам для ваших любимых игр. Подключите его к камере и снимайте собственные видеоролики смешанной реальности. Возможности безграничны!

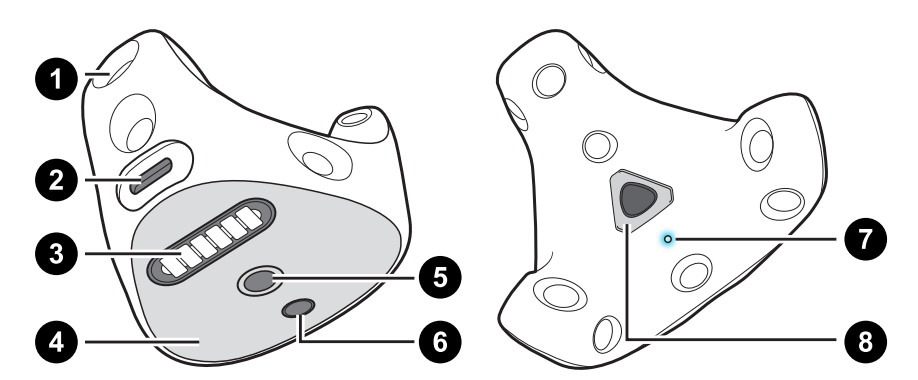

- **1** Датчики
- **2** Порт USB
- **3** Пружинный штекерный разъем
- **4** Фрикционная накладка
- **5** Стандартное крепление для камеры
- **6** Стабилизирующее штекерное гнездо
- **7** Индикатор состояния
- **8** Кнопка питания

W

### <span id="page-5-0"></span>**Зарядка VIVE Tracker (3.0)**

Для зарядки VIVE Tracker (3.0) используйте кабель USB Type C, который поставляется в комплекте.

Подключите один конец кабеля USB Type C к VIVE Tracker (3.0) а другой конец — к компьютеру.

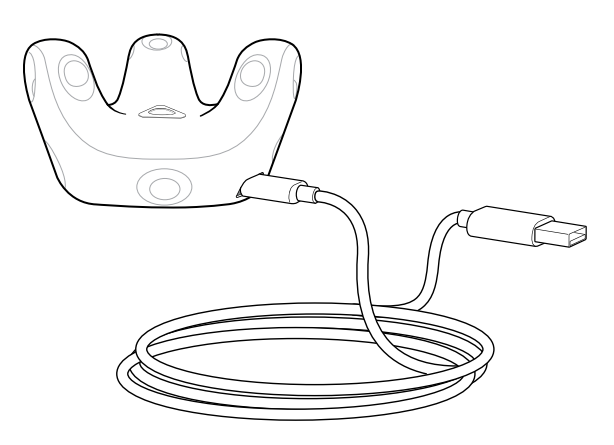

При полностью заряженном VIVE Tracker (3.0) горит белый индикатор состояния, когда устройство выключено, и зеленый, когда включено.

Для зарядки VIVE Tracker (3.0) можно использовать также адаптер питания HTC с кабелем USB Type C.

#### <span id="page-6-0"></span>**Подключение VIVE Tracker (3.0) к приспособлению**

Приспособления сторонних производителей можно приобрести отдельно. Изображение ниже приведено только для иллюстративных целей.

**Крепление на стандартном штативе:** Совместите стержень на платформе штатива и стабилизирующий штифт с соответствующими отверстиями на VIVE Tracker (3.0). Поверните лапку с нижней стороны платформы по часовой стрелке, чтобы надежно зафиксировать VIVE Tracker (3.0).

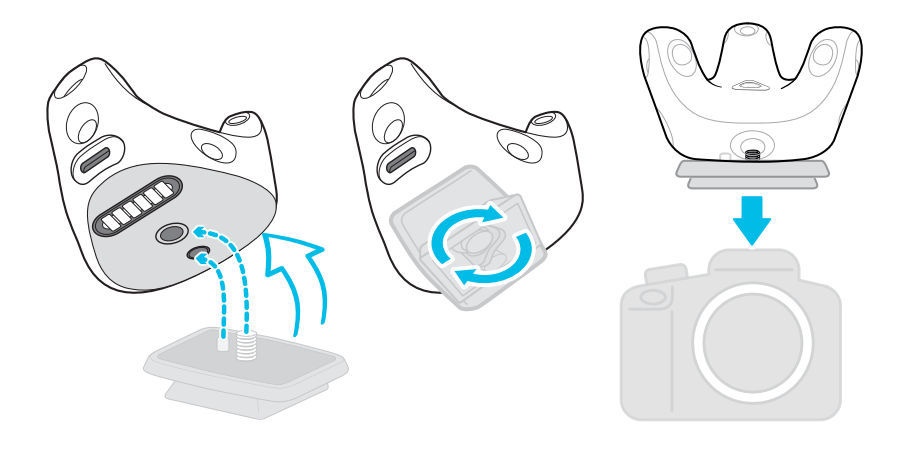

 $\binom{M}{k}$ 

#### <span id="page-7-0"></span>**Включение и выключение VIVE Tracker (3.0)**

Включить и выключить VIVE Tracker (3.0) можно расположенной посередине кнопкой Питание.

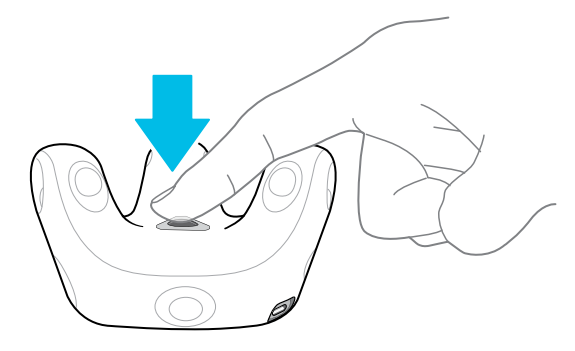

- Чтобы включить VIVE Tracker (3.0), кратко нажмите кнопку Питание.
- Выключить VIVE Tracker (3.0) можно следующими способами:
	- **Нажмите и 5 секунд держите кнопку Питание.**
	- **В окне SteamVR щелкните правой кнопкой мыши Ми выберите Выключить трекер**.

При выходе из приложения SteamVR VIVE Tracker (3.0) также автоматически выключится.

#### <span id="page-8-0"></span>**Почему VIVE Tracker (3.0) автоматически выключается?**

Если VIVE Tracker (3.0) сам по себе выключается, это может быть связано с одной из следующих причин:

- Аккумулятор сильно разряжен.
- § Превышено ограничение времени бездействия после сопряжения (более 30 секунд).
- § В течение 5 минут не выполнялось никаких движений.

Вы можете задать, как долго VIVE Tracker (3.0) должен ожидать при простое перед выключением. В приложении SteamVR выберите  $\equiv$  > Настройки > Запуск и **завершение**, а затем задайте время для параметра **Выключить контроллеры через**.

#### **Использование адаптера**

Если с VIVE Tracker (3.0) используется два контроллера, то для отслеживания VIVE Tracker (3.0) к компьютеру должен быть подключен адаптер.

- **1.** Подключите один конец прилагаемого в комплекте кабеля USB Type C к подставке для адаптера, а затем подключите адаптер к подставке.
- **2.** Другой конец кабеля USB Type C подключите к порту USB на компьютере.

Расположите адаптер на расстоянии не менее 45 см от компьютера в таком месте, где он не будет перемещаться.

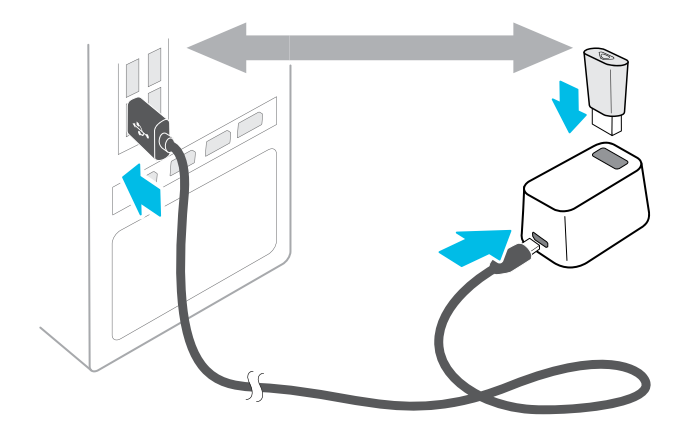

#### <span id="page-9-0"></span>**Сопряжение VIVE Tracker (3.0)**

При первом включении VIVE Tracker (3.0) необходимо выполнить его сопряжение со шлемом или адаптером.

При сопряжении VIVE Tracker (3.0) с адаптером последний должен быть подключен к  $\Phi$ компьютеру. См. раздел [Использование адаптера на стр. 9](#page-8-0).

- **1.** На компьютере откройте приложение SteamVR.
- **2.** Выберите **Устройства Сопряжение контроллера**.

Если вы не видите VIVE Tracker (3.0) в окне Сопряжение контроллеров, выберите **Я хочу подключить контроллер другого типа HTC Vive Tracker**.

**3.** Нажмите и примерно 2 секунды держите кнопку Питание.

Будет мигать синий индикатор состояния.

- **4.** Подождите, пока индикатор состояния не станет зеленым. Это означает, что сопряжение прошло успешно.
- **5.** В окне Сопряжение контроллеров нажмите кнопку **Готово**.

При использовании VIVE Tracker (3.0) на объекте, который требуется отслеживать в виртуальной реальности, в игровой зоне не должно быть препятствий.

#### **Можно ли использовать более одного VIVE Tracker (3.0)?**

Количество устройств VIVE Tracker (3.0), которое вы можете использовать, зависит от следующих факторов:

- Свободные порты USB на компьютере.
- **Количество устройств, поддерживаемое VR-приложением.**
- Радиочастотные (РЧ) помехи.

#### **Как узнать, обнаружен ли VIVE Tracker (3.0)**

Узнать, обнаруживается ли VIVE Tracker (3.0), можно в окне SteamVR.

- **1.** На компьютере откройте приложение SteamVR.
- **2.** В окне SteamVR найдите значок **W**. Он означает, что VIVE Tracker (3.0) обнаружен и отслеживается.

#### <span id="page-10-0"></span>**Что означает индикатор состояния?**

Индикатор состояния на трекере становится зеленым, красным или синим, когда происходит одно из следующих событий:

- Зеленый: VIVE Tracker (3.0) работает в обычном режиме.
- **Мигает красный: низкий заряд аккумулятора.**
- **Мигает синий: выполняется сопряжение VIVE Tracker (3.0) со шлемом или** адаптером.
- Синий: VIVE Tracker (3.0) подключается к шлему или адаптеру.

#### **Обновление встроенного ПО VIVE Tracker (3.0)**

Не отключайте кабель USB Type C до завершения обновления встроенного ПО. Отключение кабеля USB Type C может привести к ошибкам встроенного ПО.

- **1.** На компьютере откройте приложение SteamVR.
- **2.** При появлении значка  $\mathcal{C}_{\mathbf{a}}$  наведите на него курсор, чтобы проверить актуальность версии встроенного ПО. Если версия устарела, нажмите **Обновить встроенное ПО**.
- **3.** С помощью прилагаемого кабеля USB Type C подключите VIVE Tracker (3.0) к доступному USB-порту на компьютере. После обнаружения Vive Tracker приложением SteamVR обновление встроенного ПО начнется автоматически.
- **4.** По завершении обновления нажмите **Готово**.

#### **Почему я не вижу значок VIVE Tracker (3.0) в SteamVR?**

Если вы не видите значок VIVE Tracker (3.0), проверьте, обновлено ли до последней версии приложение SteamVR.

#### **Устранение неполадок VIVE Tracker (3.0)**

Если приложение SteamVR не обнаруживает VIVE Tracker (3.0), попробуйте следующее:

- Убедитесь, что хотя бы одна базовая станция «видит» VIVE Tracker (3.0).
- Выключите и снова включите VIVE Tracker (3.0), чтобы повторно активировать отслеживание.
- Перезапустите приложение SteamVR. Если ошибка не исчезла, перезагрузите компьютер и снова откройте приложение SteamVR.

### <span id="page-11-0"></span>**Товарные знаки и авторские права**

#### © 2021 HTC Corporation. Все права защищены.

VIVE, логотип VIVE, HTC, логотип HTC и все остальные названия продуктов и служб HTC являются товарными знаками или зарегистрированными товарными знаками компании HTC Corporation и аффилированных с нею компаний в США и других странах.

Steam, логотип Steam и SteamVR являются товарными знаками или зарегистрированными товарными знаками компании Valve Corporation в США и других странах.

Все другие упоминаемые здесь товарные знаки и знаки обслуживания, включая названия компаний, продуктов, служб и логотипы, являются собственностью соответствующих владельцев, и их использование здесь не означает аффилированность или связь с HTC Corporation, а также одобрение компании или компанией HTC Corporation. Не все перечисленные знаки будут обязательно встречаться в настоящем руководстве пользователя.

Изображения экранов, содержащиеся в данном документе, являются условными. Компания HTC не несет ответственность за возможные технические или редакторские ошибки или упущения в настоящем документе, а также за косвенные или случайные убытки, возникшие в результате предоставления данного документа. Информация предоставляется на условиях «как есть» без каких-либо гарантий и может быть изменена без уведомления. Компания HTC также сохраняет за собой право в любое время и без предварительного уведомления пересматривать содержимое настоящего документа.

Запрещается воспроизведение какой-либо части этого документа или передача в любой форме и любыми средствами (электронными, механическими, включая фотокопирование, запись или хранение в системах поиска информации), а также перевод на любой язык в любой форме без предварительного письменного разрешения компании HTC.